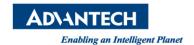

# **Advantech SE Technical Share Document**

| Date             | 2019 / 11 / 12                           |                |           |              |
|------------------|------------------------------------------|----------------|-----------|--------------|
| Category         | □ FAQ □ SOP                              | Related Produc | t CODESYS |              |
|                  | ■Driver Tech Note                        |                |           |              |
| Abstract         | How to execute the program periodically? |                |           |              |
| Keyword          | CODESYS, Task Cycle Time                 |                |           |              |
| Related OS       |                                          |                |           |              |
| Revision History |                                          |                |           |              |
| Date             | Version                                  | Author         | Reviewer  | Description  |
| 2019/11/12       | V1.0                                     | Owen.Chang     | Nick.Liu  | CODESYS SP15 |
|                  |                                          |                |           |              |
|                  |                                          |                |           |              |

## **■** Problem Description & Architecture:

This FAQ shows how to execute the program periodically.

## ■ Brief Solution - Step by Step:

## 1. Use TON function

Please refer to the following program.

- 1. TON 1.Q will be True after 1 sec
- 2. bA will be flipped.
- 3. Next cycle, TON\_1.IN := NOT TON\_1.Q, so TON\_1.IN = False
- 4. Next cycle, TON\_1.IN := NOT TON\_1.Q, so TON\_1.IN = True
- 5. Back to the step one.

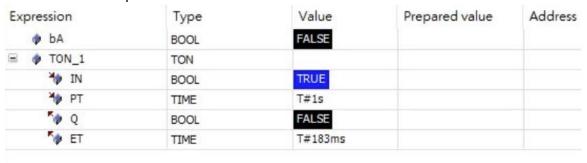

```
TON_1(IN TRUE := NOT TON_1.Q FALSE, PT T#1s := T#1s);

IF TON_1.Q FALSE = TRUE THEN

ba false := Not ba false;

END_IFRETURN
```

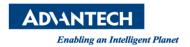

### 2. Set the periodical in task

Please refer to the following task configuration tab.

PLC\_PRG will be executed every 20ms.

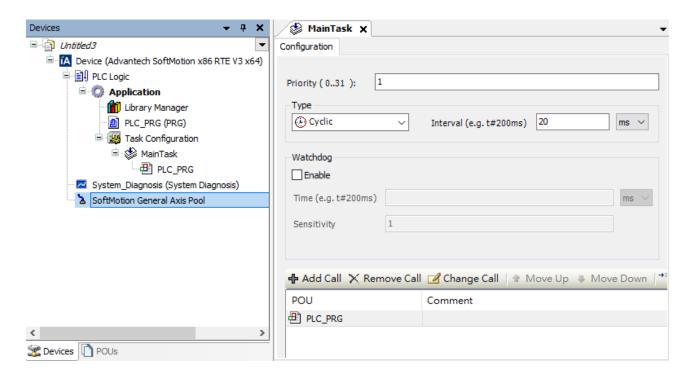